# RADIUS و +TACACS ةقداصم نيوكت VPN ليمع مادختساب ةعسوملا Ï

### المحتويات

[المقدمة](#page-0-0) [المتطلبات الأساسية](#page-0-1) [المتطلبات](#page-1-0) [المكونات المستخدمة](#page-1-1) [الاصطلاحات](#page-1-2) [التكوين](#page-1-3) [الرسم التخطيطي للشبكة](#page-1-4) [إعداد عميل شبكة 1.1 VPN](#page-2-0) [التكوينات](#page-3-0) [التحقق من الصحة](#page-5-0) [استكشاف الأخطاء وإصلاحها](#page-5-1) [أوامر استكشاف الأخطاء وإصلاحها](#page-5-2) [إخراج تصحيح الأخطاء للعينة](#page-6-0) [معلومات ذات صلة](#page-9-0)

### <span id="page-0-0"></span>المقدمة

يوضح هذا المستند نموذجا لتكوينات مصادقة TACACS+ و RADIUS Internet Engineering Task Force IETF ((الموسعة (Xauth(. يتيح لك Xauth نشر أمان IPSec (IP (على الشبكات الخاصة الظاهرية (VPN (باستخدام TACACS+ أو RADIUS كطريقة مصادقة المستخدم الخاصة بك داخل بروتوكول تبادل مفتاح الإنترنت (IKE(. توفر هذه الميزة مصادقة لمستخدم تم تثبيت 1.1 Client VPN CiscoSecure على الكمبيوتر الشخصي لديه، من خلال مطالبة المستخدم باسم مستخدم وكلمة مرور، ثم التحقق منهما باستخدام المعلومات المخزنة في خادم المصادقة والتخويل والمحاسبة (AAA (أو قاعدة بيانات TACACS+ أو RADIUS. تحدث المصادقة بين المرحلة 1 من IKE والمرحلة 2 من IKE. في حالة مصادقة المستخدم بنجاح، يتم إنشاء اقتران أمان للمرحلة 2 (SA (بعد ذلك يمكن إرسال البيانات بشكل آمن إلى الشبكة المحمية.

يتضمن Xauth المصادقة فقط، وليس التفويض (حيث يمكن للمستخدمين الانتقال بمجرد تأسيس الاتصال). لم يتم تنفيذ *المحاسبة* (حيث ذهب المستخدمون).

يجب أن يعمل التكوين بدون Xauth قبل تنفيذ Xauth. يوضح المثال الخاص بنا تكوين الوضع (mode config) وترجمة عنوان الشبكة (NAT (بالإضافة إلى Xauth، ولكن الافتراض هو أن اتصال IPSec موجود قبل إضافة أوامر .Xauth

تأكد من أن مصادقة (password/username (المحلية تعمل قبل محاولة TACACS+ أو Xauth RADIUS.

### <span id="page-0-1"></span>المتطلبات الأساسية

#### <span id="page-1-0"></span>المتطلبات

لا توجد متطلبات خاصة لهذا المستند.

#### <span id="page-1-1"></span>المكونات المستخدمة

تستند المعلومات الواردة في هذا المستند إلى إصدارات البرامج والمكونات المادية التالية:

- عميل شبكة VPN الإصدار 1.1 (أو إصدار أحدث)
- Cisco IOS® الإصدارات 12.1.2.2.P.12.1.2.2 (أو الأحدث)
- c3640-jo3s56i-mz.121-2.3.T تشغل التي Cisco 3640 مع RADIUS مصادقة إختبار تم●

تم إنشاء المعلومات الواردة في هذا المستند من الأجهزة الموجودة في بيئة معملية خاصة. بدأت جميع الأجهزة المُستخدمة في هذا المستند بتكوين ممسوح (افتراضي). إذا كانت شبكتك مباشرة، فتأكد من فهمك للتأثير المحتمل لأي أمر.

### <span id="page-1-2"></span>الاصطلاحات

راجع [اصطلاحات تلميحات Cisco التقنية للحصول على مزيد من المعلومات حول اصطلاحات المستندات.](//www.cisco.com/en/US/tech/tk801/tk36/technologies_tech_note09186a0080121ac5.shtml)

# <span id="page-1-3"></span>التكوين

في هذا القسم، تُقدّم لك معلومات تكوين الميزات الموضحة في هذا المستند.

ملاحظة: أستخدم [أداة بحث الأوامر](//tools.cisco.com/Support/CLILookup/cltSearchAction.do) (للعملاء [المسجلين](//tools.cisco.com/RPF/register/register.do) فقط) للحصول على مزيد من المعلومات حول الأوامر المستخدمة في هذا القسم.

<span id="page-1-4"></span>الرسم التخطيطي للشبكة

يستخدم هذا المستند إعداد الشبكة التالي:

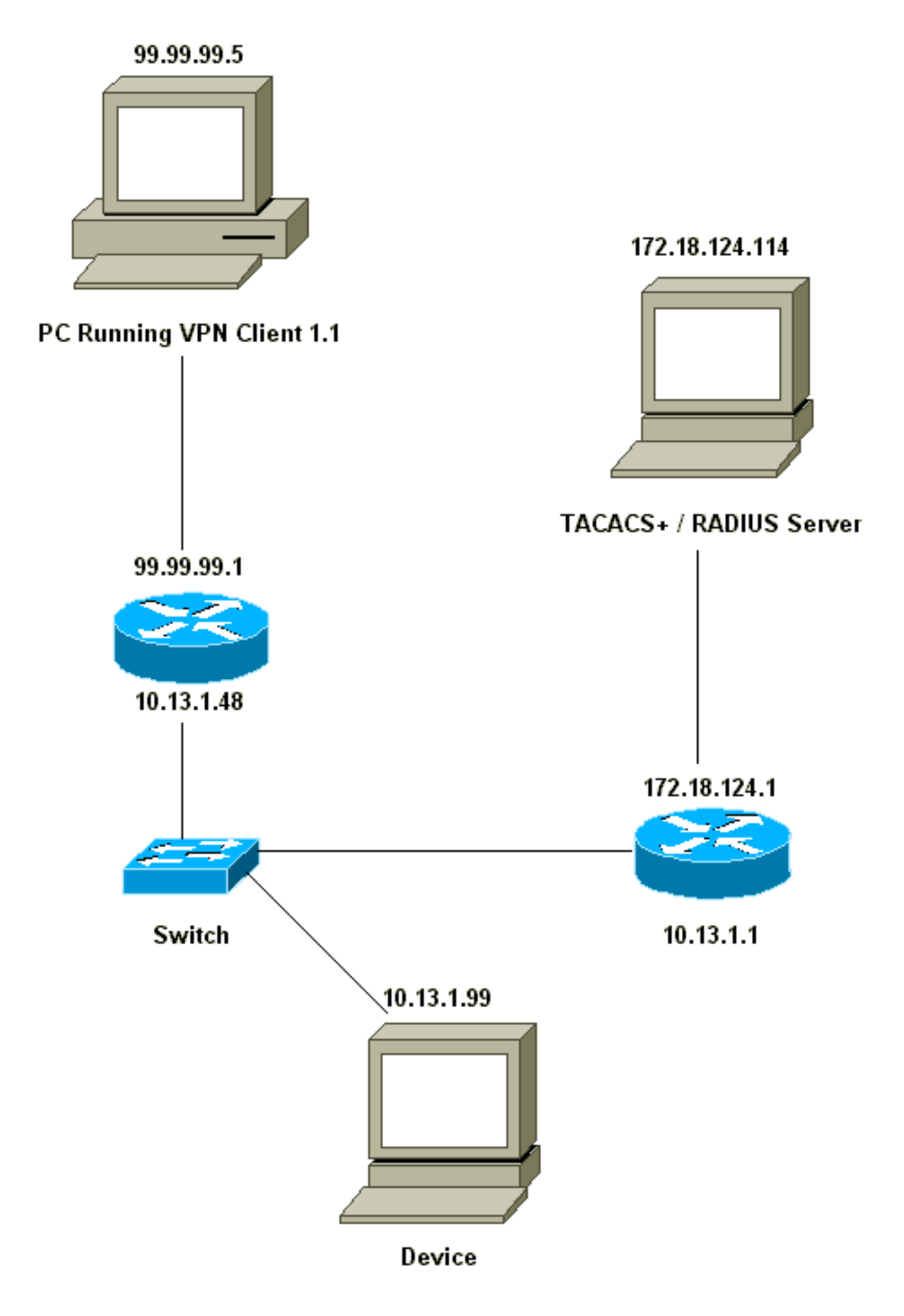

<span id="page-2-0"></span>إعداد عميل شبكة 1.1 VPN

```
:Network Security policy
                                                                                           Myconn 1- 
                                                                   My Identity = ip address 
                                                       Connection security: Secure 
                                             Remote Party Identity and addressing 
                                                        ID Type: IP subnet 
                                      (range of inside network) 10.13.1.0 
                                                     Port all Protocol all 
                                                       Connect using secure tunnel 
                                                       ID Type: IP address 
                                                                 99.99.99.1 
                                               Pre-shared key = cisco1234 
                                                                   (Authentication (Phase 1 
                                                                                  Proposal 1 
                                            Authentication method: pre-shared key 
                                                                    Encryp Alg: DES 
                                                                     Hash Alg: MD5 
                                                               SA life: Unspecified 
                                                                    Key Group: DH 1 
                                                                     (Key exchange (Phase 2 
                                                                                  Proposal 1 
                                                                  Encapsulation ESP 
                                                                  Encrypt Alg: DES 
                                                                      Hash Alg: MD5 
                                                                      Encap: tunnel 
                                                               SA life: Unspecified 
                                                                               no AH 
                                                                                Other Connections 2- 
                                                       Connection security: Non-secure 
                                                                Local Network Interface 
                                                                          Name: Any 
                                                                       IP Addr: Any 
                                                                           Port: All 
مع تمكين Xauth على الموجه، عندما يحاول المستخدم الاتصال بجهاز داخل الموجه (هنا قمنا ب t- ping .#.# #.#(،
                                                                                     تظهر شاشة رمادية:
```

```
User Authentication for 3660
                   :Username
                   :Password
```
#### <span id="page-3-0"></span>التكوينات

#### تكوين الخادم

!

يمكن إجراء مصادقة Xauth بواسطة TACACS+ أو بواسطة RADIUS. أردنا التأكد من أنه تم السماح لمستخدمي Xauth بتنفيذ Xauth، ولكن لم يتم السماح لهم باستخدام Telnet إلى الموجه، لذلك قمنا بإضافة أمر EXEC لتفويض المصادقة والتفويض والمحاسبة (AAA). لَقد أعطينا مستخدمي -RADIUS "reply-attribute service 5=outbound=type) "بدلا من Administrative أو Login(. في UNIX CiscoSecure، هذا هو "الصادر"؛ في NT CiscoSecure هذا هو "Framed Dialout. "إذا كان هؤلاء مستخدمين ل TACACS،+ فلن نعطيهم أذونات .shell/exec

#### تكوين موجه ل TACACS+ أو Xauth RADIUS

:Current configuration

```
version 12.1
                         service timestamps debug uptime
                           service timestamps log uptime
                          no service password-encryption
                                                        !
                                          hostname carter
                                                        !
           Enable AAA and define authentication and ---!
                  authorization parameters aaa new-model
   aaa authentication login default group radius|tacacs+
                                                     none
+aaa authentication login xauth_list group radius|tacacs
aaa authorization exec default group radius|tacacs+ none
          enable secret 5 $1$VY18$uO2CRnqUzugV0NYtd14Gg0
                                       enable password ww
                                                        !
                            username john password 0 doe
                                                        !
                                           ip subnet-zero
                                      ip audit notify log
                              ip audit po max-events 100
                                cns event-service server
                                                        !
                                 crypto isakmp policy 10
                                                 hash md5
                                authentication pre-share
     crypto isakmp key cisco1234 address 0.0.0.0 0.0.0.0
   crypto isakmp client configuration address-pool local
                                                  ourpool
                                                        !
crypto ipsec transform-set mypolicy esp-des esp-md5-hmac
                                                        !
                              crypto dynamic-map dyna 10
                              set transform-set mypolicy
                                                        !
  crypto map test client authentication list xauth_list
  crypto map test client configuration address initiate
    crypto map test client configuration address respond
             crypto map test 5 ipsec-isakmp dynamic dyna
                                                        !
                                    interface Ethernet0/0
                     ip address 10.13.1.48 255.255.255.0
                                            ip nat inside
                                       no ip route-cache
                                       no ip mroute-cache
                                           no mop enabled
                                                        !
                                  interface TokenRing0/0
                                            no ip address
                                                 shutdown
                                            ring-speed 16
                                                        !
                                    interface Ethernet2/0
                     ip address 99.99.99.1 255.255.255.0
                                           ip nat outside
                                        no ip route-cache
                                       no ip mroute-cache
                                          no mop enabled
                                          crypto map test
                                                        !
                                   interface TokenRing2/0
                                            no ip address
                                                 shutdown
                                            ring-speed 16
```

```
!
              ip local pool ourpool 10.2.1.1 10.2.1.254
ip nat pool outsidepool 99.99.99.50 99.99.99.60 netmask
                                           255.255.255.0
 ip nat inside source route-map nonat pool outsidepool
                                            ip classless
                     ip route 0.0.0.0 0.0.0.0 10.13.1.1
                                       no ip http server
                                                       !
  access-list 101 deny ip 10.13.1.0 0.0.0.255 10.2.1.0
                                               0.0.0.255
      access-list 101 permit ip 10.13.1.0 0.0.0.255 any
                       dialer-list 1 protocol ip permit
                      dialer-list 1 protocol ipx permit
                              route-map nonat permit 10
                                   match ip address 101
                                                       !
      Define TACACS server host and key parameters ---!
                      tacacs-server host 172.18.124.114
                                tacacs-server key cisco
radius-server host 172.18.124.114 auth-port 1645 acct-
                                               port 1646
                             radius-server retransmit 3
                                radius-server key cisco
                                                       !
                                              line con 0
                                   transport input none
                                              line aux 0
                                            line vty 0 4
                                            password WW
                                                       !
                                                     end
```
## <span id="page-5-0"></span>التحقق من الصحة

لا يوجد حاليًا إجراء للتحقق من صحة هذا التكوين.

## <span id="page-5-1"></span>استكشاف الأخطاء وإصلاحها

يوفر هذا القسم معلومات يمكنك استخدامها لاستكشاف أخطاء التكوين وإصلاحها.

#### <span id="page-5-2"></span>أوامر استكشاف الأخطاء وإصلاحها

تدعم <u>اداة مترجم الإخراج (للعملاءالمسجلين فقط) بعض اوامر</u> show. استخدم اداة مترجم الإخراج (OIT) لعرض تحليل مُخرَج الأمر show .

ملاحظة: ارجع إلى <u>[معلومات مهمة حول أوامر التصحيح](//www.cisco.com/en/US/tech/tk801/tk379/technologies_tech_note09186a008017874c.shtml)</u> قبل إستخدام أوامر debug.

- .+AAA/TACACS مصادقة حول معلومات يعرض— debug aaa authentication
	- isakmp crypto debug—يعرض الرسائل المتعلقة بأحداث IKE.
		- .IPSec أحداث يعرض—debug crypto ipSec ●
- exchange-key crypto debug—يعرض رسائل تبادل المفاتيح العامة لمعيار التوقيع الرقمي (DSS(.
	- radius debug—يعرض المعلومات المرتبطة ب RADIUS.
		- tacacs debug —يعرض المعلومات المرتبطة ب tacacs.
			- **مسح التشفير isakmp—**يحدد اي اتصال سيتم مسحه.

● مسح التشفير sa—يحذف اقترانات أمان IPSec.

#### <span id="page-6-0"></span>إخراج تصحيح الأخطاء للعينة

ملاحظة: سيكون تصحيح أخطاء TACACS+ مماثلا جدا. أستخدم الأمر tacacs debug+ بدلا من الأمر debug .radius

```
Carter#show debug
                                                            :General OS
                                   AAA Authentication debugging is on 
                                        Radius protocol debugging is on
                                               :Cryptographic Subsystem
                                        Crypto ISAKMP debugging is on 
                                        Crypto Engine debugging is on 
                                         Crypto IPSEC debugging is on 
                                                        Carter#term mon
     ISAKMP (0:0): received packet from 99.99.99.5 (N) NEW SA :03:12:54
                      ISAKMP: local port 500, remote port 500 :03:12:54
       ISAKMP (0:1): Setting client config settings 6269C36C :03:12:54
      ISAKMP (0:1): (Re)Setting client xauth list xauth_list :03:12:54
                                                           and state 
                   ISAKMP: Created a peer node for 99.99.99.5 :03:12:54
                         ISAKMP: Locking struct 6269C36C from :03:12:54
                                    crypto_ikmp_config_initialize_sa 
          ISAKMP (0:1): processing SA payload. message ID = 0 :03:12:54
 ISAKMP (0:1): found peer pre-shared key matching 99.99.99.5 :03:12:54
            ISAKMP (0:1): Checking ISAKMP transform 1 against :03:12:54
                                                  priority 10 policy 
                              ISAKMP: encryption DES-CBC :03:12:54
                                        ISAKMP: hash MD5 :03:12:54
                                 ISAKMP: default group 1 :03:12:54
                                  ISAKMP: auth pre-share :03:12:54
         ISAKMP (0:1): atts are acceptable. Next payload is 0 :03:12:54
                        CryptoEngine0: generate alg parameter :03:12:54
                          CRYPTO_ENGINE: Dh phase 1 status: 0 :03:12:54
                          CRYPTO_ENGINE: DH phase 1 status: 0 :03:12:54
ISAKMP (0:1): SA is doing pre-shared key authentication using :03:12:54
                                                id type ID_IPV4_ADDR 
   ISAKMP (0:1): sending packet to 99.99.99.5 (R) MM_SA_SETUP :03:12:54
ISAKMP (0:1): received packet from 99.99.99.5 (R) MM_SA_SETUP :03:12:54
          ISAKMP (0:1): processing KE payload. Message ID = 0 :03:12:54
                        CryptoEngine0: generate alg parameter :03:12:54
       ISAKMP (0:1): processing NONCE payload. Message ID = 0 :03:12:54
  ISAKMP (0:1): found peer pre-shared key matching 99.99.99.5 :03:12:54
            CryptoEngine0: create ISAKMP SKEYID for conn id 1 :03:12:54
                        ISAKMP (0:1): SKEYID state generated :03:12:54
                   ISAKMP (0:1): processing vendor id payload :03:12:54
                   ISAKMP (0:1): processing vendor id payload :03:12:54
   ISAKMP (0:1): sending packet to 99.99.99.5 (R) MM_KEY_EXCH :03:12:54
ISAKMP (0:1): received packet from 99.99.99.5 (R) MM_KEY_EXCH :03:12:55
          ISAKMP (0:1): processing ID payload. Message ID = 0 :03:12:55
        ISAKMP (0:1): processing HASH payload. Message ID = 0 :03:12:55
          CryptoEngine0: generate hmac context for conn id 1 :03:12:55
   ISAKMP (0:1): processing NOTIFY INITIAL_CONTACT protocol 1 :03:12:55
                                          spi 0, message ID = 0 
     ISAKMP (0:1): SA has been authenticated with 99.99.99.5 :03:12:55
                                       ISAKMP (1): ID payload :03:12:55
                                               next-payload : 8 
                                               type : 1 
                                              protocol : 17
```

```
port : 500 
                                              length : 8 
                        ISAKMP (1): Total payload length: 12 :03:12:55
          CryptoEngine0: generate hmac context for conn id 1 :03:12:55
                CryptoEngine0: clear DH number for conn id 1 :03:12:55
   ISAKMP (0:1): sending packet to 99.99.99.5 (R) CONF_XAUTH :03:12:55
ISAKMP (0:1): received packet from 99.99.99.5 (R) CONF_XAUTH :03:12:55
                 ISAKMP (0:1): (Re)Setting client xauth list :03:12:55
                                               xauth_list and state 
                                    ISAKMP (0:1): Need XAUTH :03:12:55
                   AAA: parse name=ISAKMP idb type=-1 tty=-1 :03:12:55
       ''=AAA/MEMORY: create_user (0x6269AD80) user='' ruser :03:12:55
              port='ISAKMP' rem_addr='99.99.99.5' authen_type=ASCII 
                                               service=LOGIN priv=0 
                'AAA/AUTHEN/START (2289801324): port='ISAKMP :03:12:55
                       list='xauth_list' action=LOGIN service=LOGIN 
        AAA/AUTHEN/START (2289801324): found list xauth_list :03:12:55
       (AAA/AUTHEN/START (2289801324): Method=radius (radius :03:12:55
                   AAA/AUTHEN (2289801324): status = GETUSER :03:12:55
                                      ISAKMP: got callback 1 :03:12:55
                  ISAKMP/xauth: request attribute XAUTH_TYPE :03:12:55
               ISAKMP/xauth: request attribute XAUTH_MESSAGE :03:12:55
             ISAKMP/xauth: request attribute XAUTH_USER_NAME :03:12:55
         ISAKMP/xauth: request attribute XAUTH_USER_PASSWORD :03:12:55
          CryptoEngine0: generate hmac context for conn id 1 :03:12:55
          .ISAKMP (0:1): initiating peer config to 99.99.99.5 :03:12:55
                                                    ID = -280774539ISAKMP (0:1): sending packet to 99.99.99.5 (R) CONF_XAUTH :03:12:55
             ISAKMP (0:1): retransmitting phase 2 CONF_XAUTH :03:13:00
                                                    ... -280774539 
             :ISAKMP (0:1): incrementing error counter on sa :03:13:00
                                                 retransmit phase 2 
             :ISAKMP (0:1): incrementing error counter on sa :03:13:00
                                                 retransmit phase 2 
  ISAKMP (0:1): retransmitting phase 2 -280774539 CONF_XAUTH :03:13:00
   ISAKMP (0:1): sending packet to 99.99.99.5 (R) CONF_XAUTH :03:13:00
ISAKMP (0:1): received packet from 99.99.99.5 (R) CONF_XAUTH :03:13:02
           ISAKMP (0:1): processing transaction payload from :03:13:02
                                Message ID = -280774539 .99.99.99.5 
          CryptoEngine0: generate hmac context for conn id 1 :03:13:02
                                ISAKMP: Config payload REPLY :03:13:02
                    ISAKMP/xauth: reply attribute XAUTH_TYPE :03:13:02
               ISAKMP/xauth: reply attribute XAUTH_USER_NAME :03:13:02
           ISAKMP/xauth: reply attribute XAUTH_USER_PASSWORD :03:13:02
('(AAA/AUTHEN/CONT (2289801324): continue_login (user='(undef :03:13:02
                   AAA/AUTHEN (2289801324): status = GETUSER :03:13:02
             (AAA/AUTHEN (2289801324): Method=radius (radius :03:13:02
                   AAA/AUTHEN (2289801324): status = GETPASS :03:13:02
   ('AAA/AUTHEN/CONT (2289801324): continue_login (user='zeke :03:13:02
                   AAA/AUTHEN (2289801324): status = GETPASS :03:13:02
              (AAA/AUTHEN (2289801324): Method=radius (radius :03:13:02
                                RADIUS: ustruct sharecount=2 :03:13:02
   ,RADIUS: Initial Transmit ISAKMP id 29 172.18.124.114:1645 :03:13:02
                                             Access-Request, len 68 
                              Attribute 4 6 0A0D0130 :03:13:02
                             Attribute 61 6 00000000 :03:13:02
                              Attribute 1 6 7A656B65 :03:13:02
                            Attribute 31 12 39392E39 :03:13:02
                             Attribute 2 18 D687A79D :03:13:02
            ,RADIUS: Received from id 29 172.18.124.114:1645 :03:13:02
                                              Access-Accept, Len 26 
                              Attribute 6 6 00000005 :03:13:02
          RADIUS: saved authorization data for user 6269AD80 :03:13:02
                                                        at 62634D0C
```

```
AAA/AUTHEN (2289801324): status = PASS :03:13:02
                                         ISAKMP: got callback 1 :03:13:02
            CryptoEngine0: generate hmac context for conn id 1 :03:13:02
            .ISAKMP (0:1): initiating peer config to 99.99.99.5 :03:13:02
                                                       ID = -280774539ISAKMP (0:1): sending packet to 99.99.99.5 (R) CONF_XAUTH :03:13:02
  ISAKMP (0:1): received packet from 99.99.99.5 (R) CONF_XAUTH :03:13:03
  .ISAKMP (0:1): processing transaction payload from 99.99.99.5 :03:13:03
                                               Message ID = -280774539CryptoEngine0: generate hmac context for conn id 1 :03:13:03
                                     ISAKMP: Config payload ACK :03:13:03
             ISAKMP (0:1): deleting node -280774539 error FALSE :03:13:03
                                        "reason "done with transaction 
                      ISAKMP (0:1): allocating address 10.2.1.2 :03:13:03
             CryptoEngine0: generate hmac context for conn id 1 :03:13:03
            .ISAKMP (0:1): initiating peer config to 99.99.99.5 :03:13:03
                                                       ID = 2130856112 
       ISAKMP (0:1): sending packet to 99.99.99.5 (R) CONF_ADDR :03:13:03
    ISAKMP (0:1): received packet from 99.99.99.5 (R) CONF_ADDR :03:13:03
                   ISAKMP (0:1): processing transaction payload :03:13:03
                              from 99.99.99.5. Message ID = 2130856112 
             CryptoEngine0: generate hmac context for conn id 1 :03:13:03
                                     ISAKMP: Config payload ACK :03:13:03
                       !ISAKMP (0:1): peer accepted the address :03:13:03
                 ISAKMP (0:1): adding static route for 10.2.1.2 :03:13:03
        ISAKMP (0:1): installing route 10.2.1.2 255.255.255.255 :03:13:03
                                                            99.99.99.5 
             ISAKMP (0:1): deleting node 2130856112 error FALSE :03:13:03
                                        "reason "done with transaction 
                 .ISAKMP (0:1): Delaying response to QM request :03:13:03
     ISAKMP (0:1): received packet from 99.99.99.5 (R) QM_IDLE :03:13:04
         ISAKMP (0:1): (Re)Setting client xauth list xauth_list :03:13:04
                                                             and state 
             CryptoEngine0: generate hmac context for conn id 1 :03:13:04
ISAKMP (0:1): processing HASH payload. Message ID = -1651205463 :03:13:04
  ISAKMP (0:1): processing SA payload. Message ID = -1651205463 :03:13:04
                        ISAKMP (0:1): Checking IPSec proposal 1 :03:13:04
                                   ISAKMP: transform 1, ESP_DES :03:13:04
                             :ISAKMP: attributes in transform :03:13:04
                         ISAKMP: authenticator is HMAC-MD5 :03:13:04
                                       ISAKMP: encaps is 1 :03:13:04
                                            validate proposal 0 :03:13:04
                             .ISAKMP (0:1): atts are acceptable :03:13:04
            ,IPSEC(validate_proposal_request): proposal part #1 :03:13:04
                     ,key eng. msg.) dest= 99.99.99.1, src= 99.99.99.5) 
                    ,(dest_proxy= 10.13.1.0/255.255.255.0/0/0 (type=4 
                    ,(src_proxy= 10.2.1.2/255.255.255.255/0/0 (type=1 
                     , protocol= ESP, transform= ESP-Des esp-md5-hmac 
                                                 ,lifedur= 0s and 0kb 
                     spi= 0x0(0), conn_id= 0, keysize= 0, flags= 0x4validate proposal request 0 :03:13:04
                        .ISAKMP (0:1): processing NONCE payload :03:13:04
                                              Message ID = -1651205463.ISAKMP (0:1): processing ID payload :03:13:04
                                              Message ID = -1651205463 
           ISAKMP (1): ID_IPV4_ADDR src 10.2.1.2 prot 0 port 0 :03:13:04
                           .ISAKMP (0:1): processing ID payload :03:13:04
                                              Message ID = -1651205463ISAKMP (1): ID_IPV4_ADDR_SUBNET dst 10.13.1.0/255.255.255.0 :03:13:04
                                                         port 0 port 0 
                     ISAKMP (0:1): asking for 1 spis from ipsec :03:13:04
                        ...IPSEC(key_engine): got a queue event :03:13:04
              IPSEC(spi_response): getting spi 570798685 for SA :03:13:04
               from 99.99.99.5 to 99.99.99.1 for prot 3
```

```
(ISAKMP: received ke message (2/1 :03:13:04
       CryptoEngine0: generate hmac context for conn id 1 :03:13:04
   ISAKMP (0:1): sending packet to 99.99.99.5 (R) QM_IDLE :03:13:04
ISAKMP (0:1): received packet from 99.99.99.5 (R) QM_IDLE :03:13:04
       CryptoEngine0: generate hmac context for conn id 1 :03:13:04
                                    ipsec allocate flow 0 :03:13:04
                                    ipsec allocate flow 0 :03:13:04
                         ISAKMP (0:1): Creating IPSec SAs :03:13:04
         inbound SA from 99.99.99.5 to 99.99.99.1 :03:13:04
                              (proxy 10.2.1.2 to 10.13.1.0) 
 has spi 0x2205B25D and conn_id 2000 and flags 4 :03:13:04
        outbound SA from 99.99.99.1 to 99.99.99.5 :03:13:04
                                   (proxy 10.13.1.0 to 10.2.1.2) 
has spi -1338747879 and conn_id 2001 and flags 4 :03:13:04
       ISAKMP (0:1): deleting node -195511155 error FALSE :03:13:04
                              "reason "saved qm no longer needed 
      ISAKMP (0:1): deleting node -1651205463 error FALSE :03:13:04
                               "()reason "quick mode done (await 
                  ...IPSEC(key_engine): got a queue event :03:13:04
                                 , :(IPSEC(initialize_sas :03:13:04
               ,key eng. msg.) dest= 99.99.99.1, src= 99.99.99.5) 
              ,(dest_proxy= 10.13.1.0/255.255.255.0/0/0 (type=4 
                      ,(src_proxy= 10.2.1.2/0.0.0.0/0/0 (type=1 
               , protocol= ESP, transform= esp-des esp-md5-hmac 
                                           ,lifedur= 0s and 0kb 
                     ,spi= 0x2205B25D(570798685), conn_id= 2000 
                                         keysize= 0, flags= 0x4 
                                 , :(IPSEC(initialize_sas :03:13:04
               ,key eng. msg.) src= 99.99.99.1, dest= 99.99.99.5) 
               ,(src_proxy= 10.13.1.0/255.255.255.0/0/0 (type=4 
                     ,(dest_proxy= 10.2.1.2/0.0.0.0/0/0 (type=1 
               , protocol= ESP, transform= esp-des esp-md5-hmac 
                                           ,lifedur= 0s and 0kb 
                    ,spi= 0xB0345419(2956219417), conn_id= 2001 
                                         keysize= 0, flags= 0x4 
                            ,IPSEC(create_sa): sa created :03:13:04
                           ,sa) sa_dest= 99.99.99.1, sa_prot= 50) 
                                 ,(sa_spi= 0x2205B25D(570798685 
              sa_trans= esp-des esp-md5-hmac , sa_conn_id= 2000 
                            ,IPSEC(create_sa): sa created :03:13:04
                           ,sa) sa_dest= 99.99.99.5, sa_prot= 50) 
                                ,(sa_spi= 0xB0345419(2956219417 
              sa_trans= esp-des esp-md5-hmac , sa_conn_id= 2001 
                        (ISAKMP: received ke message (4/1 :03:13:04
                ISAKMP: Locking struct 6269C36C for IPSEC :03:13:04
               IPSEC(decapsulate): error in decapsulation :03:13:05
                                          crypto_ipsec_sa_exists
```
### <span id="page-9-0"></span>معلومات ذات صلة

- [صفحة دعم عميل شبكة VPN من Cisco](//www.cisco.com/en/US/products/sw/secursw/ps2308/tsd_products_support_series_home.html?referring_site=bodynav)
- [صفحة دعم مفاوضة IPSec/بروتوكولات IKE](//www.cisco.com/en/US/tech/tk583/tk372/tsd_technology_support_protocol_home.html?referring_site=bodynav)
- [صفحة دعم نظام مراقبة الدخول إلى وحدة تحكم الوصول إلى المحطة الطرفية \(TACACS+\(](//www.cisco.com/en/US/tech/tk583/tk642/tsd_technology_support_sub-protocol_home.html?referring_site=bodynav)
	- [صفحة دعم خدمة مصادقة طلب اتصال المستخدم البعيد \(RADIUS\(](//www.cisco.com/en/US/tech/tk583/tk547/tsd_technology_support_sub-protocol_home.html?referring_site=bodynav)
		- <u>[طلب التعليقات](http://www.ietf.org/rfc.html?referring_site=bodynav)</u>
		- [الدعم التقني والمستندات Systems Cisco](//www.cisco.com/cisco/web/support/index.html?referring_site=bodynav)

ةمجرتلا هذه لوح

ةي الآلال تاين تان تان تان ان الماساب دنت الأمانية عام الثانية التالية تم ملابات أولان أعيمته من معت $\cup$  معدد عامل من من ميدة تاريما $\cup$ والم ميدين في عيمرية أن على مي امك ققيقا الأفال المعان المعالم في الأقال في الأفاق التي توكير المالم الما Cisco يلخت .فرتحم مجرتم اهمدقي يتلا ةيفارتحالا ةمجرتلا عم لاحلا وه ىل| اًمئاد عوجرلاب يصوُتو تامجرتلl مذه ققد نع امتيلوئسم Systems ارامستناء انالانهاني إنهاني للسابلة طربة متوقيا.